# viewbook.com

## **Use an Iwantmyname.com Domain With Your Viewbook Account**

### **1** Log in and click on domain(s) to get to your list of domain names.

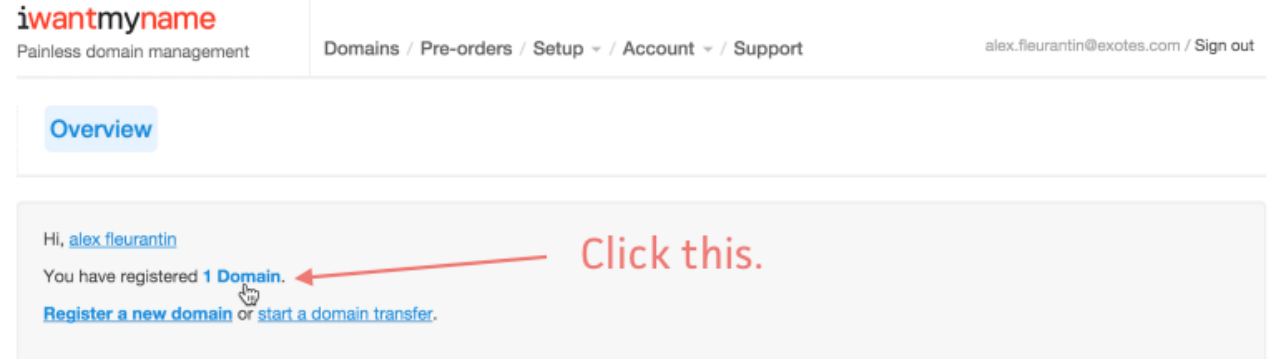

#### **2** Click "Install new service" in the column next to your domain name.

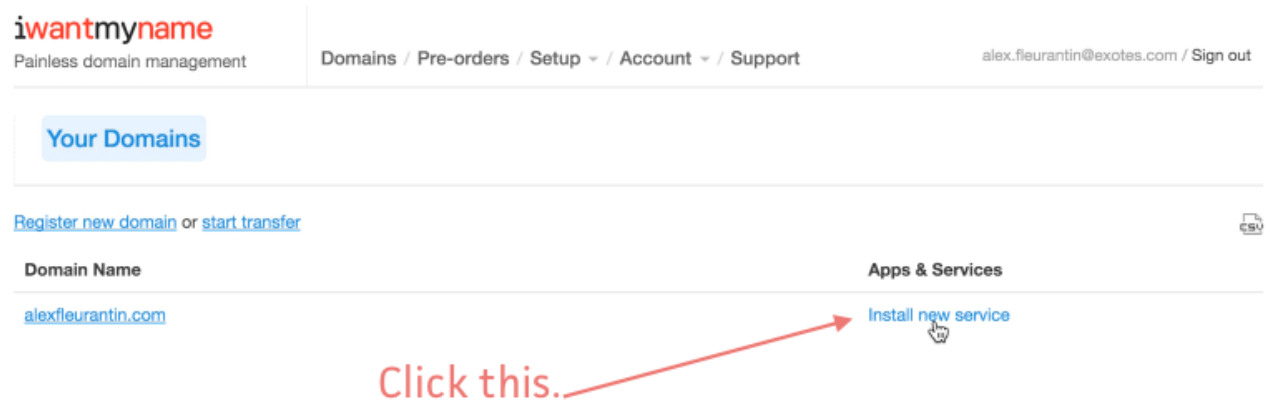

#### Iwantmyname.com has a preset for Viewbook. Search for Viewbook in the side bar.

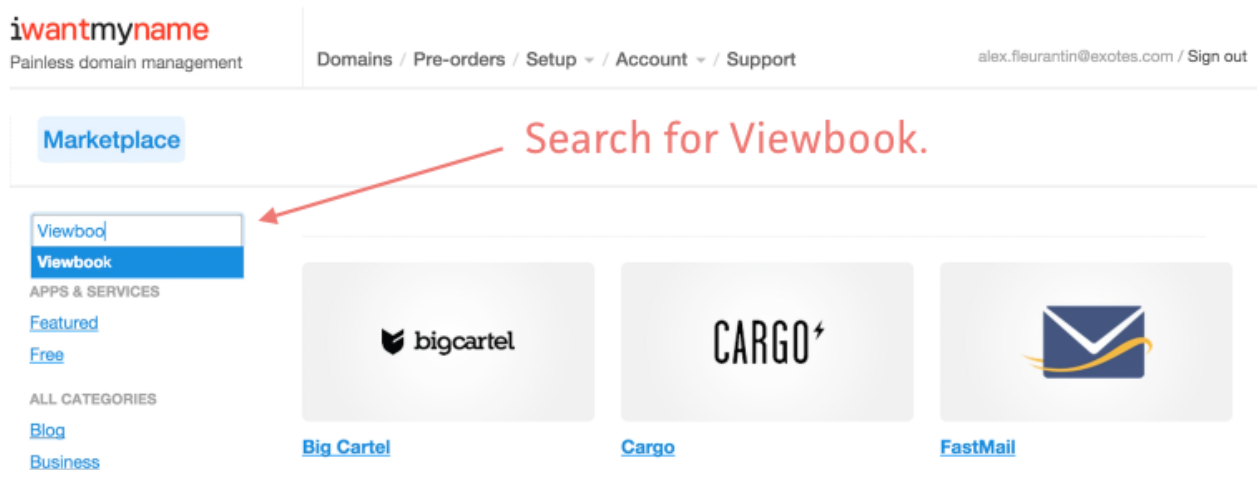

### Click the "Install Viewbook" button.

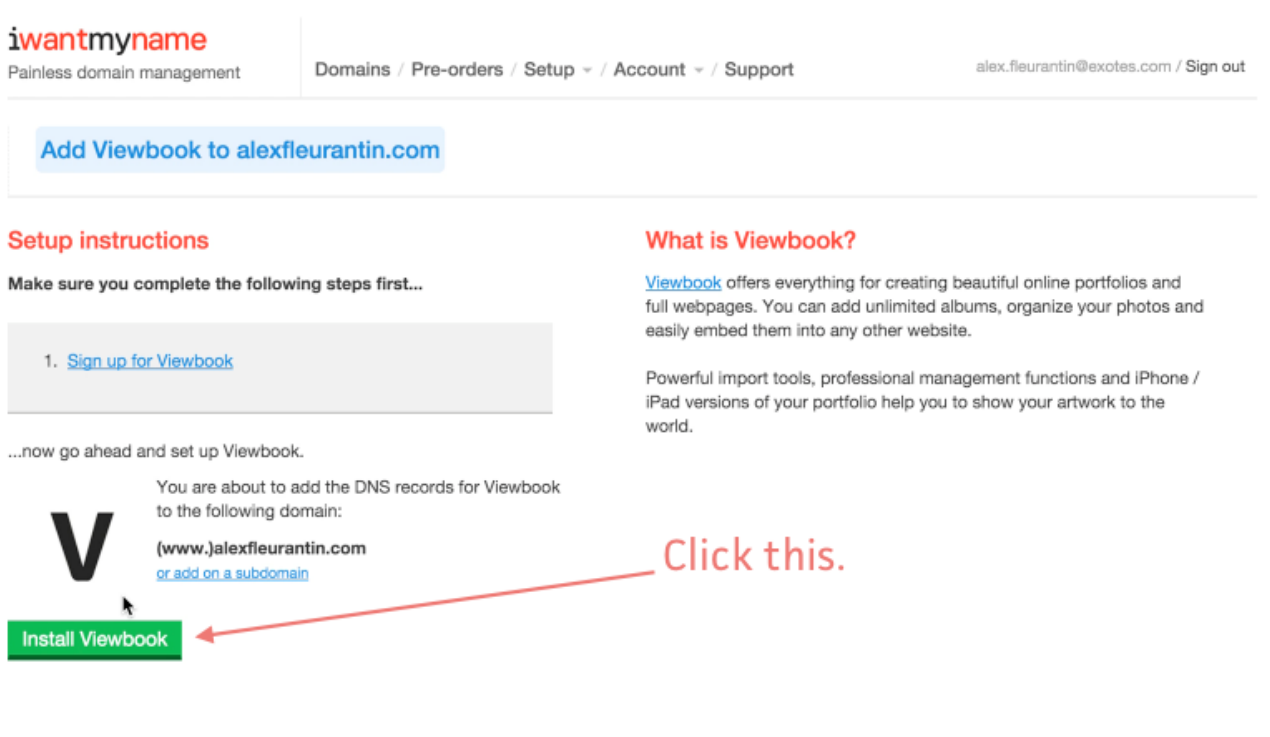

#### **5** Wait patiently while the domain name propagates.

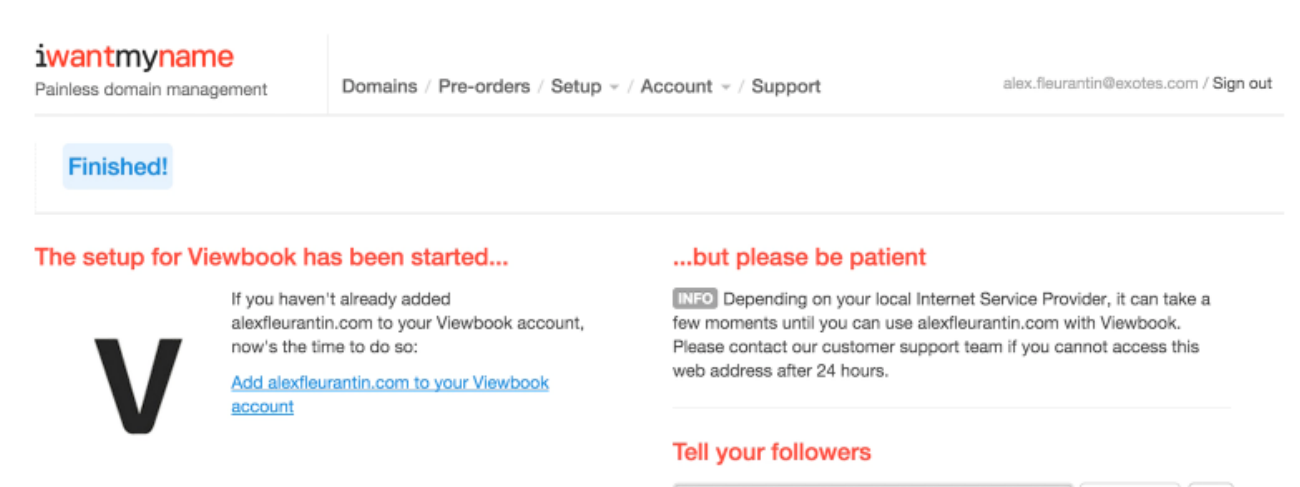

Tweet  $\langle 728$ I just added @Viewbook to my domain name with @iwantmyname. Go check it out: alexfleurantin.com

Done!